# Risoluzione dei problemi di T1 Layer 1 Ī

# Sommario

Introduzione **Prerequisiti Requisiti** Componenti usati Risoluzione dei problemi con il comando show controller t1 Controller T1 disattivato a livello amministrativo Il controller T1 è inattivo Assicurarsi che la linea sia attiva Perdita di frame Perdita del segnale Modalità loopback Informazioni correlate

## Introduzione

Questo documento descrive le tecniche e le procedure per risolvere i problemi relativi a T1 Layer 1. Se i problemi T1 persistono dopo aver completato le procedure descritte in questo documento, fare riferimento a [Risoluzione dei problemi relativi agli eventi di errore T1](/content/en/us/support/docs/wan/t1-e1-t3-e3/14171-T1-error.html) e [Risoluzione dei](/content/en/us/support/docs/wan/t1-e1-t3-e3/14170-T1-alarms.html) [problemi relativi agli allarmi T1](/content/en/us/support/docs/wan/t1-e1-t3-e3/14170-T1-alarms.html) per isolare e risolvere il problema.

## **Prerequisiti**

### Requisiti

Nessun requisito specifico previsto per questo documento.

### Componenti usati

Il riferimento delle informazioni contenute in questo documento è il software Cisco IOS® versione 12.0(7)T.

## Risoluzione dei problemi con il comando show controller t1

Il comando show controller t1 visualizza lo stato del controller specifico per l'hardware del controller. Queste informazioni sono utili per le operazioni diagnostiche eseguite dal personale di supporto tecnico. Il Network Processor Module (NPM) o il MultiChannel Interface Processor (MIP) può interrogare gli adattatori porte per determinarne lo stato corrente.

Il comando show controller t1 EXEC fornisce anche queste informazioni:

- Statistiche sul collegamento T1. Se specificate uno slot e un numero di porta, vengono visualizzate le statistiche per ciascun periodo di 15 minuti.
- Informazioni per la risoluzione dei problemi relativi al livello fisico e al livello di collegamento dati.
- Informazioni sugli allarmi locali o remoti, se presenti, sulla linea T1.

La maggior parte degli errori T1 è causata da linee configurate in modo errato. Verificare che la codifica della linea, il frame e l'origine dell'orologio siano configurati in base ai suggerimenti del provider di servizi.

Il controller T1 può essere in tre stati:

- Inattivo
- Giù
- $\cdot$  Su

### Controller T1 disattivato a livello amministrativo

Il controller è disattivato a livello amministrativo quando è stato arrestato manualmente. Completare questa procedura per riavviare il controller e correggere l'errore:

- 1. Immettere la modalità di abilitazione. Ad esempio: maui-nas-03>**enable** Password: maui-nas-03#
- 2. Immettere la modalità di configurazione globale. Ad esempio: maui-nas-03#**configure terminal** Enter configuration commands, one per line. End with CNTL/Z. maui-nas-03(config)#
- Accedere alla modalità di configurazione del controller. Ad esempio: 3. maui-nas-03(config)#**controller t1 0** maui-nas-03(config-controlle)#
- 4. Riavviare il controller. Ad esempio: maui-nas-03(config-controlle)#**no shutdown**

### Il controller T1 è inattivo

Se lo stato del controller è inattivo dall'output del comando **show controller t1** EXEC. probabilmente è presente un problema di cablaggio/connessione o di clock.

Per un problema di cablaggio/connessione, le fasi proposte sono:

- Accertarsi che il cavo, la presa intelligente, il pannello patch e la porta T1/E1 siano collegati 1. correttamente.
- Assicurarsi che la linea sia sufficientemente pulita per soddisfare i requisiti di trasmissione. 2. Se necessario, schermate il cavo.
- 3. Assicurarsi che il cavo sia della lunghezza consigliata.
- 4. Modificare l'impostazione di compilazione della riga con **cablelength {long | short}** se si sospetta che il segnale non sia conforme alle specifiche. Questa impostazione deve essere

modificata su entrambi i lati.

Nota: La funzione Line Build-out (LBO) compensa la perdita di decibel in base alla distanza tra il dispositivo e il primo ripetitore del circuito. Una maggiore distanza tra il dispositivo e il ripetitore richiede che la potenza del segnale sul circuito sia potenziata per compensare la perdita di tale distanza.

Esempio di configurazione della lunghezza di un cavo:

```
maui-nas-03(config)#controller t1 0/2/0
maui-nas-03(config-controlle)# cablelength long 0db
Per un problema relativo all'orologio, i passaggi proposti sono:
```
- 1. Modificare la configurazione dell'origine dell'orologio da clock source a clock internal o viceversa per vedere se aiuta.
- Modificare la configurazione dell'orologio in modo che il modulo T1/E1 non utilizzi il 2. meccanismo di clock globale. Questa configurazione consente un ripristino più rapido dell'orologio del modulo T1/E1 dopo un ricaricamento o una riconnessione del cavo.

Esempio di configurazione dell'origine dell'orologio:

maui-nas-03(config)#**controller t1 0/2/0** maui-nas-03(config-controlle)# **clock source internal** Esempio di configurazione dell'orologio senza partecipazione:

```
maui-nas-03(config)# network-clock synchronization automatic
maui-nas-03(config)#no network-clock synchronization participate slot/subslot
```
Nota: Le configurazioni di partecipazione dell'orologio predefinite sono diverse tra ISR G2 e ISR4K. Per impostazione predefinita non partecipa a ISR G2; quindi i due esempi precedenti della CLI portano la configurazione del clock ISR4K alla stessa configurazione predefinita del clock di ISR G2.

#### Assicurarsi che la linea sia attiva

Se la linea e il controller T1 non sono attivi, verificare che uno dei seguenti messaggi venga visualizzato nell'output del comando show controller t1 EXEC:

```
Receiver has loss of frame.
or
Receiver has loss of signal.
```
#### Perdita di frame

Completare questi passaggi se il ricevitore ha una perdita di frame:

1. Verificare che il formato di frame configurato sulla porta corrisponda al formato di frame della linea. Verificare il formato del frame del controller dalla configurazione in esecuzione o

dall'output del comando show controller t1.Immettere il frame {SF | ESF} in modalità di configurazione del controller per modificare il formato di frame. Ad esempio: maui-nas-03#**configure terminal** Enter configuration commands, one per line. End with CNTL/Z. maui-nas-03(config)#**controller t1 0** maui-nas-03(config-controlle)#**framing esf**

- 2. Provare con l'altro formato di frame per verificare se l'allarme viene cancellato.
- 3. Immettere il comando cablelength long o cablelength short per modificare l'impostazione LBO.La funzione LBO compensa la perdita di decibel in base alla distanza tra il dispositivo e il primo ripetitore del circuito. Una maggiore distanza tra il dispositivo e il ripetitore richiede che la potenza del segnale sul circuito sia potenziata per compensare la perdita di tale distanza.Immettere il comando di configurazione cablelength long controller per configurare i livelli di trasmissione e ricezione per un cavo di lunghezza (build-out) superiore a 100 metri per un trunk T1 con interfaccia CSU (Channel Service Unit). Immettere il comando di configurazione di cablelength short controller per configurare l'attenuazione di trasmissione per una lunghezza del cavo (build-out) pari o inferiore a 655 piedi per un trunk T1 con interfaccia DSX-1.Per ulteriori informazioni sulle impostazioni di compilazione, contattare il provider di servizi.Se il problema persiste, vedere la sezione Perdita del segnale.

#### Perdita del segnale

Attenersi alla seguente procedura:

- 1. Verificare che il cavo tra la porta di interfaccia e l'apparecchiatura T1 Service Provider o l'apparecchiatura terminale T1 sia collegato correttamente.Assicurarsi che il cavo sia collegato alle porte corrette. Se necessario, correggere le connessioni dei cavi.
- 2. Controllare l'integrità del cavo cercando eventuali interruzioni o altre anomalie fisiche nel cavo.Assicurarsi che i pin siano impostati correttamente. Se necessario, sostituire il cavo.
- Controllare i connettori dei cavi. L'inversione delle coppie di trasmissione e ricezione o di una 3. coppia di ricezione aperta può causare errori.La coppia di ricezione deve trovarsi sulle linee 1 e 2 e la coppia di trasmissione sulle linee 4 e 5.I pin di una spina jack RJ-45/48 sono numerati da 1 a 8. Con i pin in metallo rivolti verso di te, il pin 1 è il pin più a sinistra. La figura mostra la numerazione dei pin su un jack RJ-45:

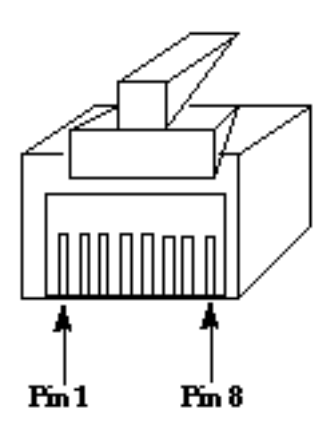

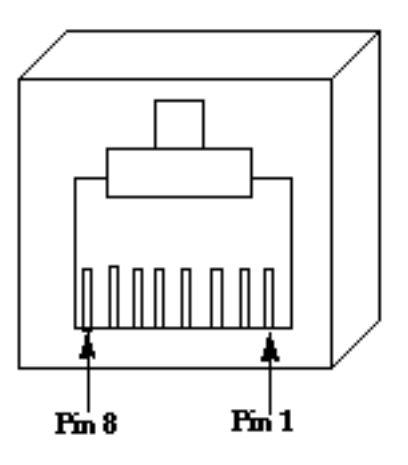

## RJ-45 Jack Plug

RI-45 Jack Face

Se tutti questi passaggi sono stati completati e si verificano ancora problemi, utilizzare un 4.cavo di rollover.

Immettere il comando show controller t1 EXEC dopo ciascuna fase per verificare se il controller presenta errori.

#### Modalità loopback

Verificare che la linea sia in modalità loopback dall'output del comando show controller t1. La linea deve essere in modalità loopback solo a scopo di prova.

Per disattivare il loopback, immettere il comando no loopback in modalità di configurazione del controller. Ad esempio:

```
maui-nas-03(config-controlle)#no loopback
```
Per informazioni su come eseguire un test di loopback dell'hard plug per verificare il corretto funzionamento del controller T1 e della scheda, fare riferimento a [Test di loopback per linee](//www.cisco.com/c/it_it/support/docs/wan/t1-e1-t3-e3/5708-hard-loopback.html) [T1/56K.](//www.cisco.com/c/it_it/support/docs/wan/t1-e1-t3-e3/5708-hard-loopback.html)

Se i passaggi descritti in questo documento non risolvono il problema T1, fare riferimento a [Risoluzione dei problemi relativi agli eventi di errore T1](/content/en/us/support/docs/wan/t1-e1-t3-e3/14171-T1-error.html), [Risoluzione dei problemi relativi agli](/content/en/us/support/docs/wan/t1-e1-t3-e3/14170-T1-alarms.html) [allarmi T1](/content/en/us/support/docs/wan/t1-e1-t3-e3/14170-T1-alarms.html) e [Risoluzione dei problemi relativi a T1 PRI](//www.cisco.com/c/it_it/support/docs/wan/t1-e1-t3-e3/8131-T1-pri.html).

## Informazioni correlate

- [Risoluzione dei problemi relativi a T1 Error Events](/content/en/us/support/docs/wan/t1-e1-t3-e3/14171-T1-error.html)
- [Risoluzione dei problemi di allarme T1](/content/en/us/support/docs/wan/t1-e1-t3-e3/14170-T1-alarms.html)
- [Risoluzione dei problemi di T1 PRI](//www.cisco.com/c/it_it/support/docs/wan/t1-e1-t3-e3/8131-T1-pri.html)
- [Documentazione e supporto tecnico Cisco Systems](//www.cisco.com/cisco/web/support/index.html?referring_site=bodynav)